## Paramétrer son compte Google

Un peu d'histoire, en 1996 deux jeunes diplômés Sergey Brin et Larry Page, alors âgés de 22 et 23 ans créent un moteur de recherche. C'est l'année suivante que naît Google.

En 2005, Google inaugure son service qui propose des images satellites et itinéraires : **Google Maps**.

En 2006 Google rachète **YouTube**.

En 2008, c'est à l'occasion du Tour de France que sont utilisées pour la première fois en Europe des images issues de **Street View**. L'index compte désormais plus de mille milliards d'URL uniques.

Le navigateur Open Source **Chrome** est dévoilé en septembre.

En 2009, ce sont au total plus de 51 langues qui sont désormais disponibles dans **Google Traduction**.

Aujourd'hui, Google ce sont de multiples applications.

Voir l'article sur le site **Frandroide** - [Guide pratique des services Google](https://www.frandroid.com/dossiers/144084_services-google-il-y-en-a-pour-tous-les-gouts)

## **Comment paramétrer son compte Google**

Vous devez d'abord vous rendre à la [page de gestion de votre compte.](https://myaccount.google.com/)

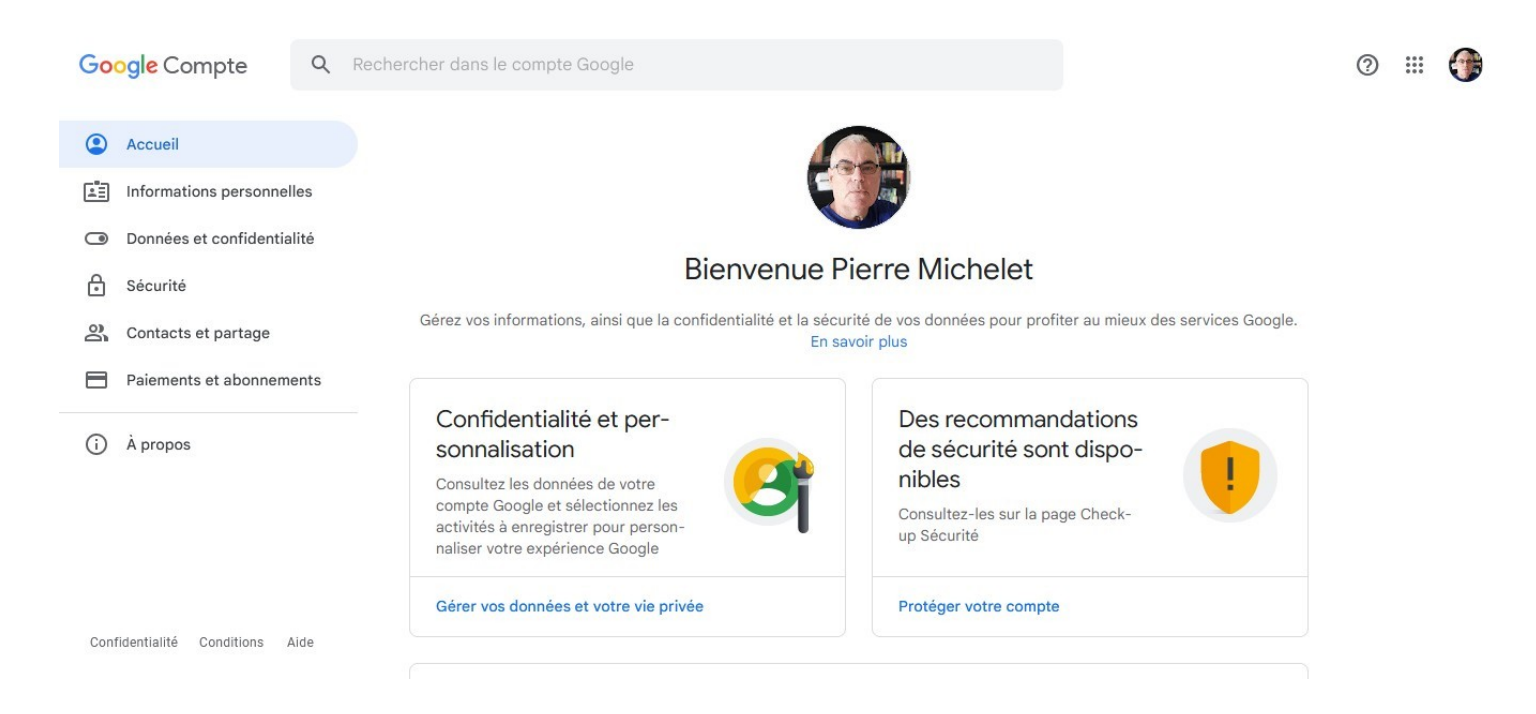

À partir du menu de gauche, vous pouvez complètement paramétrer votre compte.

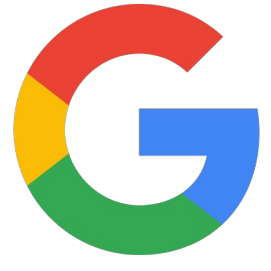